# **ВИКОРИСТАННЯ МЕТОДУ ELECTRE В ПРОЦЕСІ РОЗВ'ЯЗАННЯ БАГАТОКРИТЕРІАЛЬНИХ ЗАДАЧ ПРИЙНЯТТЯ РІШЕННЯ**

# **Яремкевич Р.І., Потапчук І.В.**

*Національний університет «Львівська політехніка», студенти*

## **І. Постановка проблеми**

На сьогоднішній день проблема вибору однієї з багатьох альтернатив є дуже актуальною. Найчастіше при виборі ми маємо велику кількість альтернатив, і з них дуже важко вибрати ту, яка нам найбільше підходить. Для цього дуже зручно було би використовувати програму з дружнім інтерфейсом, яка дає змогу зменшити множину альтернатив до мінімальної кількість їх кількості, які відповідають заданим параметрам.

## **IІ. Мета роботи**

Метою є розробка програмного модуля який реалізовує метод ELECTRE та дає змогу скоротити число аналізованих варіантів, полегшуючи тим самим вибір експертам. За допомогою дружнього інтерфейсу користувач повинен мати можливість для введення своїх альтернатив та критеріїв оцінки, і з цих альтернатив виводяться найкращі відповідно до визначених критеріїв оцінки.

### **III. Особливості програмної реалізації електронного журналу**

Програма зменшує множину альтернатив до мінімальної кількості за допомогою методу ELECTRE. Функцію відображення даних виконує веб-браузер, код сторінки якого написано на мові розмітки гіпертекстових документів (HTML). Функцію виконання дій над даними реалізовано за допомогою мови програмування JavaScript. На діаграмі послідовностей програми (рисунок 1) зображено те, як відбувається ввід даних користувачем, їх опрацювання програмою та вивід результатів на екран для подальшого перегляду користувачем і вибору найкращої альтернативи із множини недомінуючих.

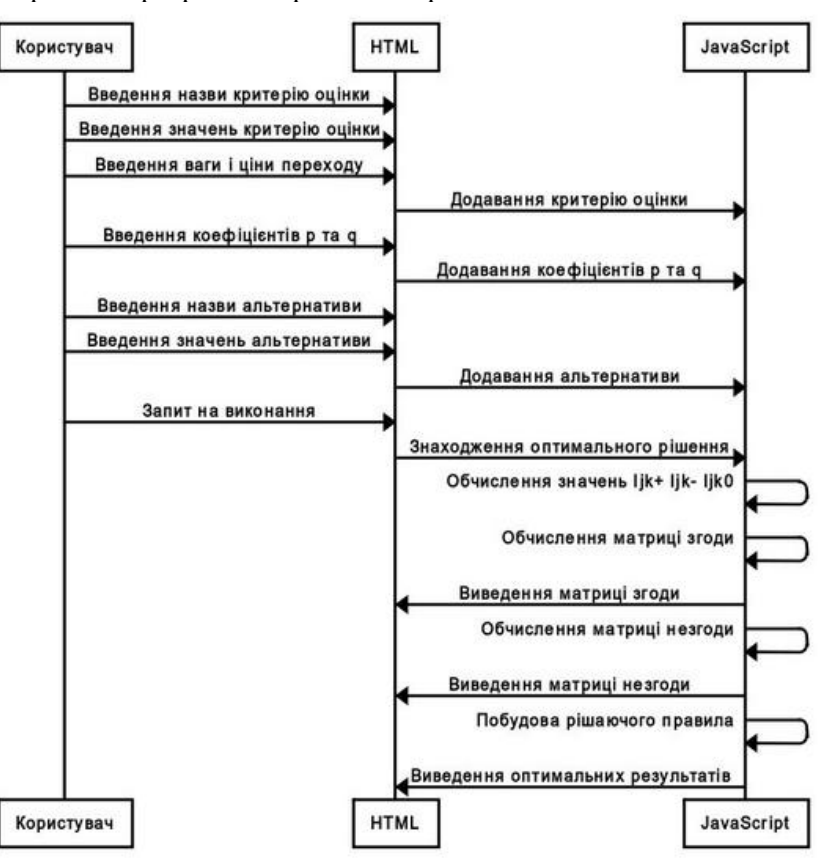

Послідовність роботи програми зображено на рис.1.

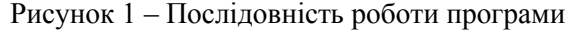

## **IV.Приклад роботи програми**

Для відображення роботи програми покажемо як з множини автомобілів з різними параметрами вибрати мінімальну множину тих які найкраще підходять відповідно до визначених критеріїв оцінки. На рисунку 2 зображені дані введені користувачем (кнопка «Згенерувати вхідні дані» – генерує стандартний набір даних). Після натискання кнопки «Виконати» з'являється результат обчислень.

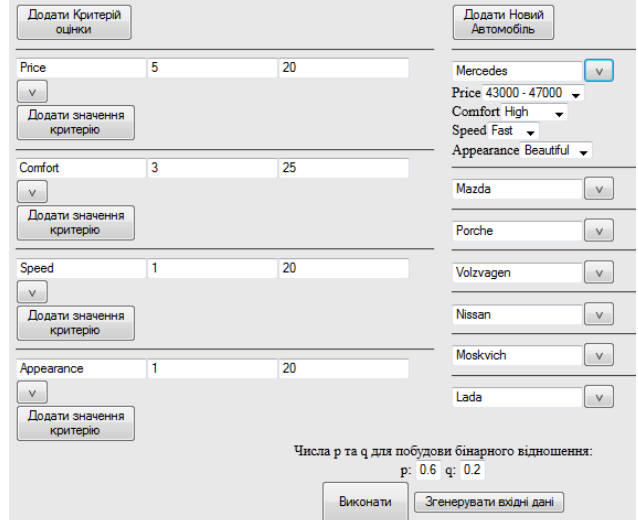

Рисунок 2 - Дані введені користувачем

# На рисинку 3,4 зображено матриця згоди і незгоди відповідно.

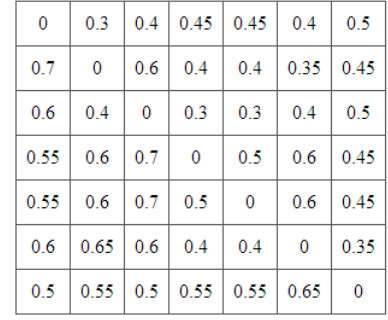

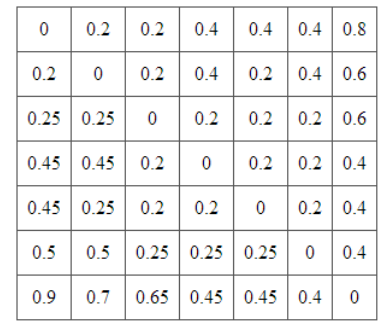

Рисунок 3 – Матриця згоди Рисунок 4 – Матриця незгоди

На рисунку 5 зображена множина оптимальних альтернатив.

| Car      | Price         | Comfort | Speed | Appearance |
|----------|---------------|---------|-------|------------|
| Mercedes | 43000 - 47000 | High    | Fast  | Beautiful  |
| Moskvich | 33000 - 37000 | Low     | Fast  | Beautiful  |
| Lada     | $\leq 27000$  | Low     | Slow  | Average    |

Рисунок 5 – Множина оптимальних альтернатив

### **Висновок**

В результаті виконання роботи була створена програма яка реалізовує метод ELECTRE та дає змогу скоротити число аналізованих варіантів, полегшуючи тим самим вибір експертам. Програма має зручний інтерфейс з яким легко і зручно працювати. Програма виводить множину альтернатив з якої користувачу буде набагато легше зробити вибір. Програма є універсальна, тому що її можна використовувати для будь-яких альтернатив і критеріїв оцінки.

### **Список використаних джерел**

- 1. Лотов А.В., Поспелова И.И. Многокритериальн[ы](http://uk.wikipedia.org/wiki/%D0%AB)е задачи принятия решений: Учебное пособие.-М.:МАКС Пресс, 2008. – 197 с.
- 2. Теслюк В.М., Загарюк Р.В. Методи багатокритеріальної оптимізації: Ч.1. Конспект лекцій з курсу ―Методи багатокритеріальної оптимізації для студентів спеціальності 8.05010103 —Системне проектування !- Львів: Видавництво Національного університету ―Львівська політехніка, 2012. – 64 с.